### USE CASE E-GOI

# **Ecommerce**

Aumentar as conversões através do Tracking Comportamental do utilizador na web (Track&Engage)

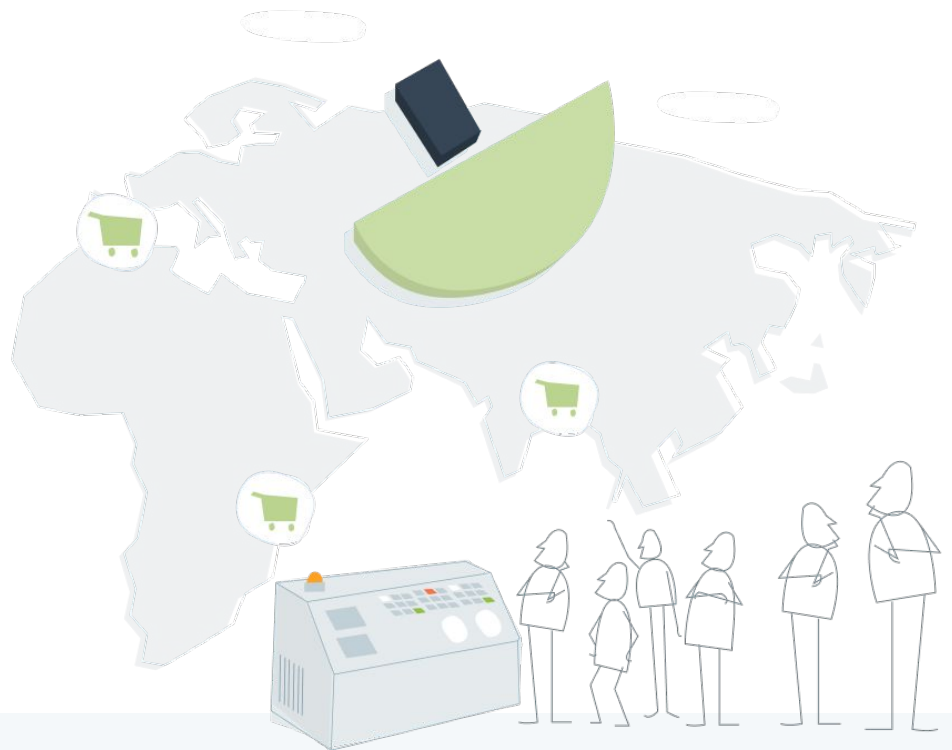

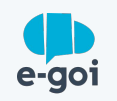

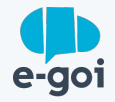

### CONTEXTO

## **Baixa Conversão de Visitantes em Clientes**

Não chega a 3% as pessoas que acabam por fazer uma compra num site de entre todos os que a visitam. Isto faz-nos perceber toda a margem que o e-commerce tem para melhorar.

Esta baixa percentagem deve-se a muitos fatores, alguns relacionados com a usabilidade e a velocidade do próprio e-commerce, Outras razões são aquelas que têm a ver com a falta de *engagement*, ou seja, não ser capaz de atrair o cliente de forma eficaz até ao momento da compra.

### **Para quem é?**

Para as marcas que precisam aumentar as vendas do seu ecommerce.

Para as empresas que querem conhecer melhor os seus clientes para comunicarem de forma mais eficiente.

Não deixar que os visitantes esqueçam o seu interesse pelo nosso produto.

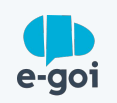

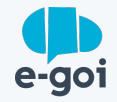

### DESAFIO

## **A marca conseguiu atrair muitas visitas ao seu website...**

**… mas a taxa de conversão foi mais baixa do que o esperado.** 

Depois de verificar que não havia problemas no processo de venda, foram criadas estratégias de comunicação com base em dados sobre os interesses dos visitantes obtidos através do Track & Engage da E-goi.

### **Porquê?**

A concorrência entre lojas online é tão forte que temos impactar o cliente de outras formas para além das questões de preço e qualidade.

Gerar uma experiência personalizada em que o cliente sente que faz parte da marca, para além de facilitar o processo de compra aumenta significativamente as vendas, fidelizando de forma muito mais eficaz o consumidor.

Ofereça ao utilizador o produto no qual demonstrou interesse para facilitar a sua compra.

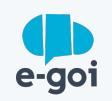

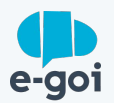

plugin da plataforma em que<br>rce,, neste caso o Prestashop.<br>**1** Instalamos e ativamos o plugin da plataforma em que temos o nosso e-commerce,, neste caso o Prestashop.

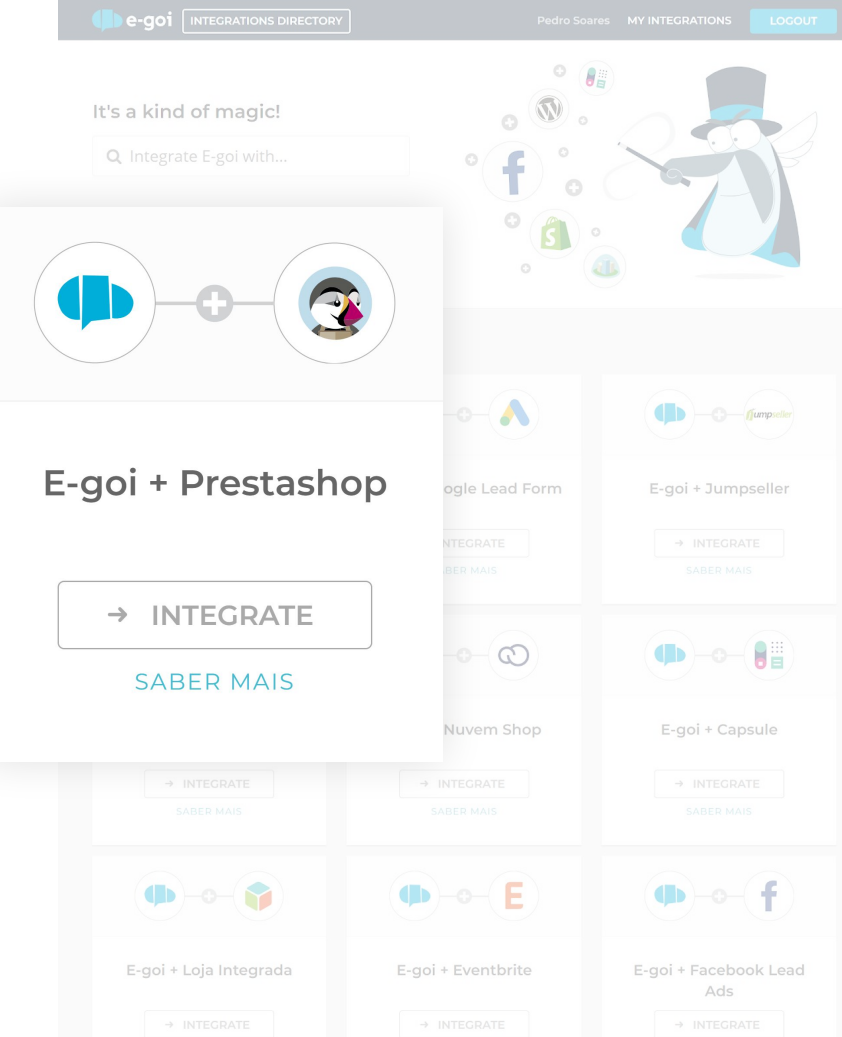

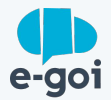

Ligamos a opção Track & Engage

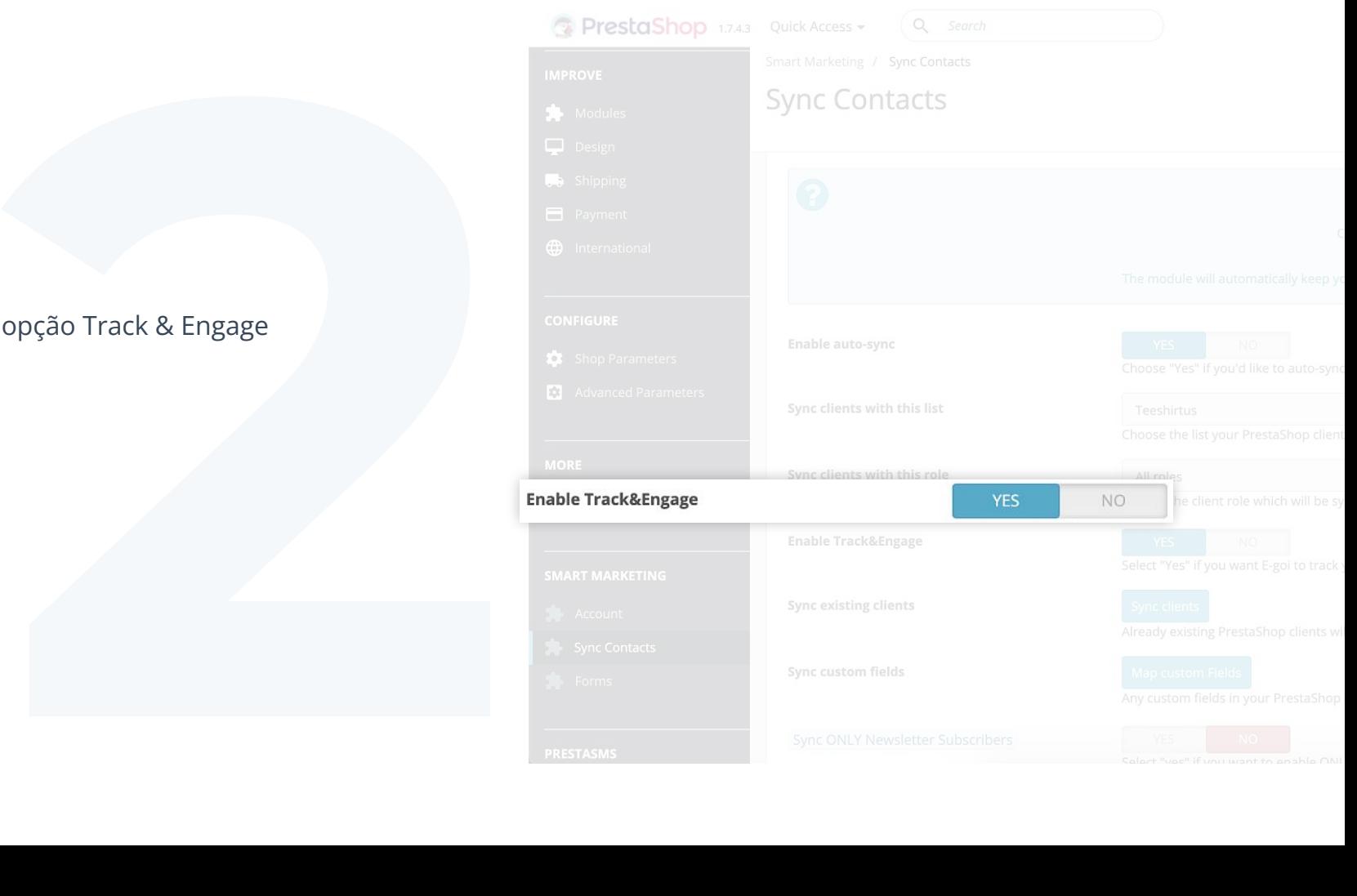

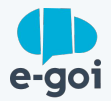

Em seguida, configuramos a importação de contatos/clientes e produtos para e-goi.

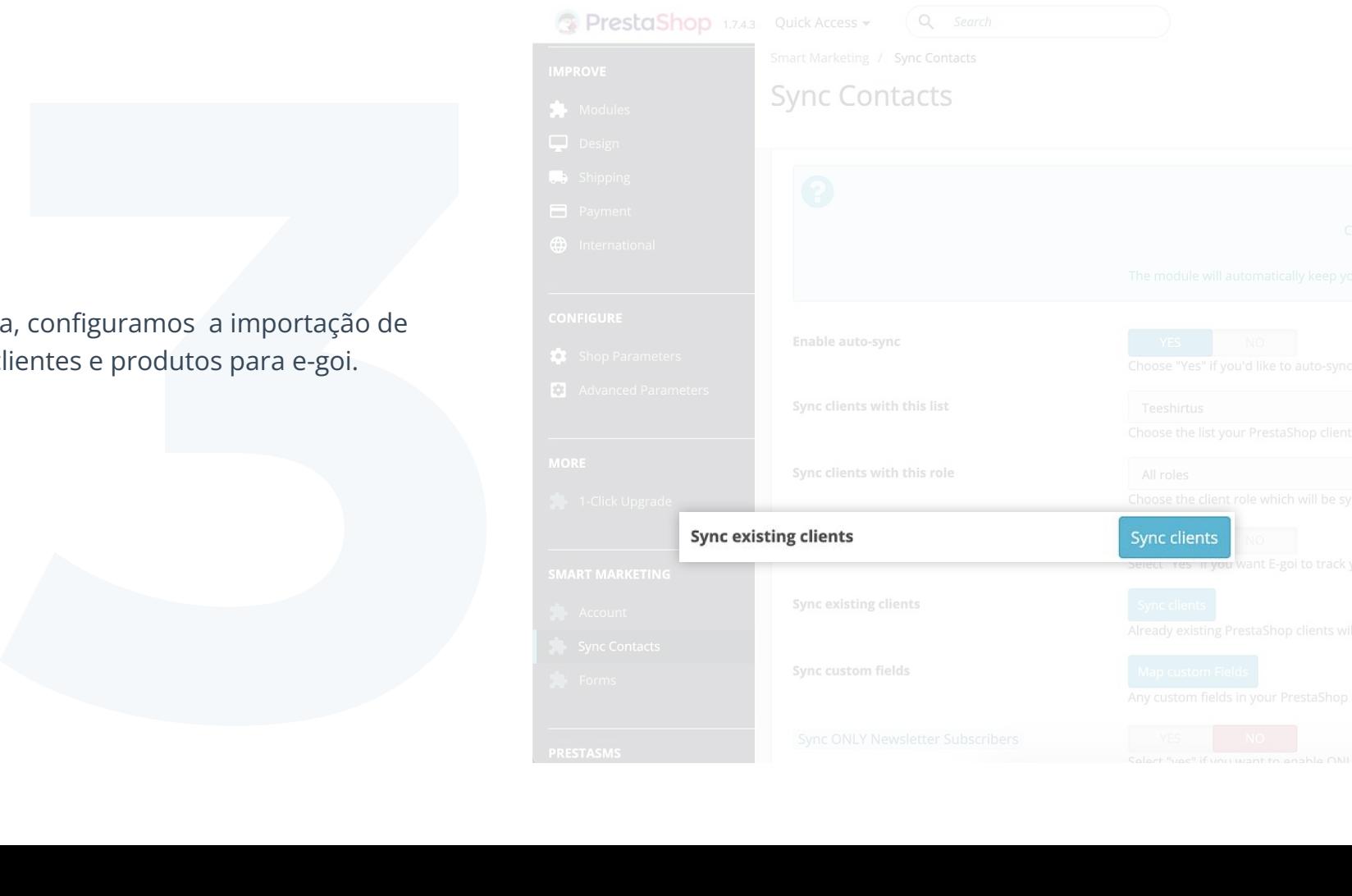

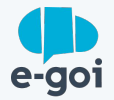

Criamos os objetivos de Track & Engage. Neste caso "Visite uma página com o título do produto"

#### **Como se faz?**

Dados da Conta > Track & Engage > Objetivos com as condições necessárias.

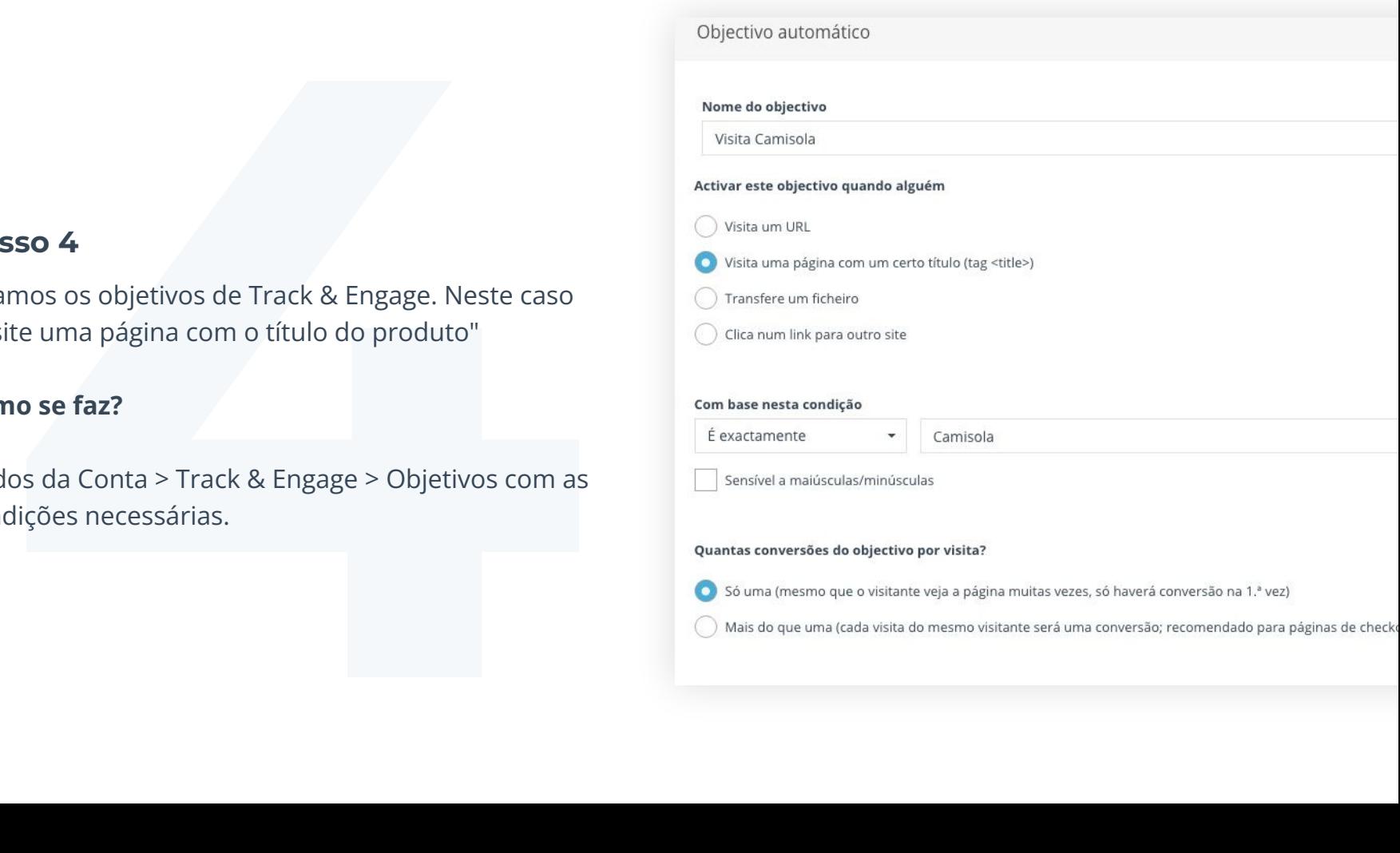

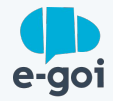

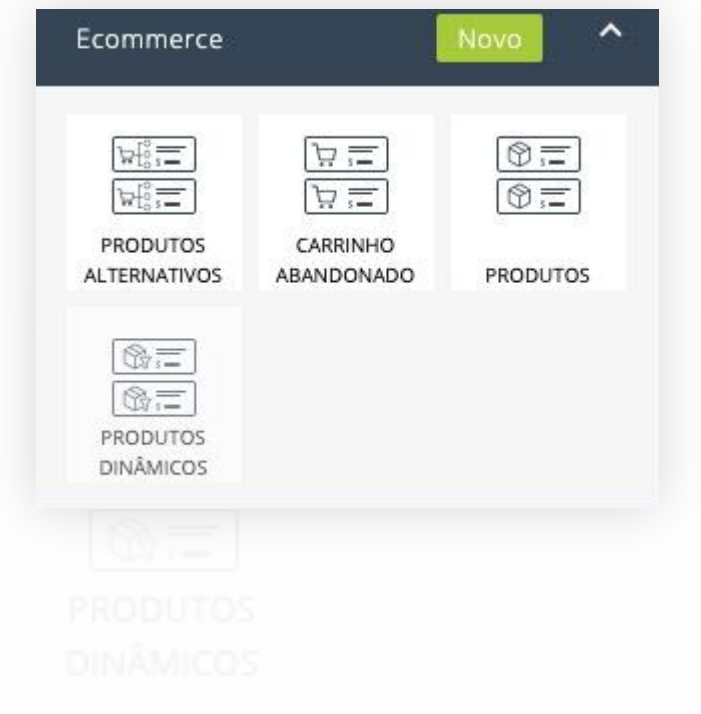

Criamos uma campanha de e-mail para o segmento que atingiu o objetivo.

ma campanha de e-mail para o segmento<br>u o objetivo.<br>panha incluímos o widget de produtos<br>para que o produto visitado fosse mostrado<br>ssoa. Nesta campanha incluímos o widget de produtos dinâmicos para que o produto visitado fosse mostrado a cada pessoa.

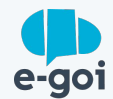

▼ O Adicionar produtos | E Operações Q Procurar Nova pesquisa Limpar Camisola v contém  $\mathbf{v}$  $\sigma$ **G** Aplica **B** Gravar

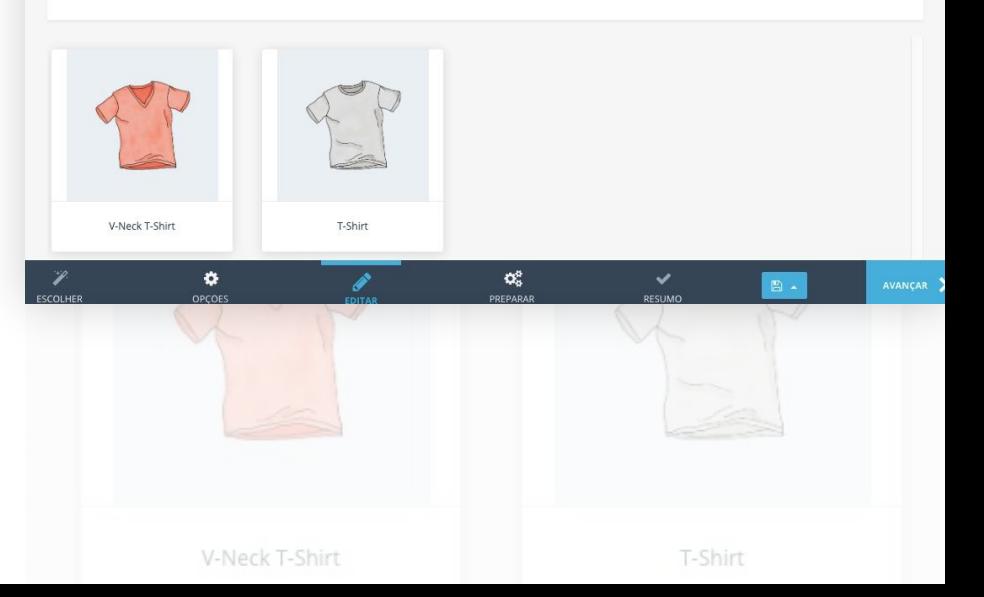

#### **Passo 6**

Enviamos a campanha.

**6** É importante saber que as campanhas com os produtos para os quais as pessoas demonstraram interesse têm uma taxa de abertura elevada, e que a conversão aumenta se for enviada na primeira meia hora após a visita ao e-commerce.

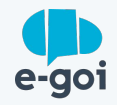

## **Conclusão**

O E-goi permitirá identificar visitas a determinadas páginas e enviar uma comunicação segmentada de acordo com a atividade do visitante, aumentando o engagement e, portanto, as vendas, impulsionando assim o processo de tomada de decisão.

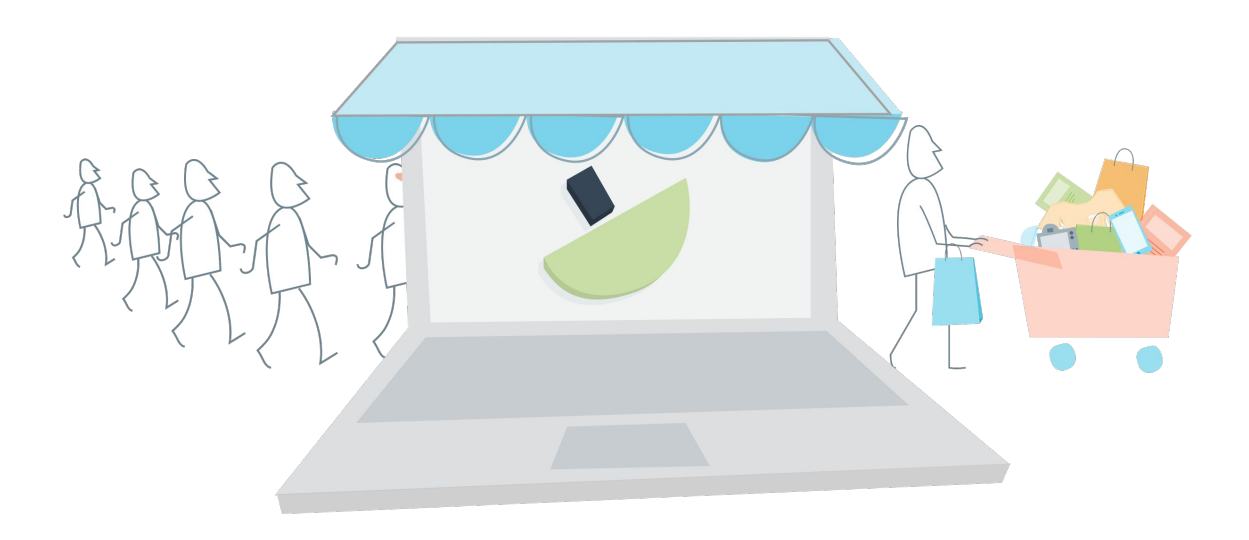

## **Quer captar mais leads para o seu negócio?**

Se já tem uma conta E-goi, só precisa fazer login e seguir o passo a passo. Se ainda não tem conta…

[CRIAR A MINHA CONTA GRÁTIS »](https://login.egoiapp.com/signup)

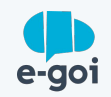